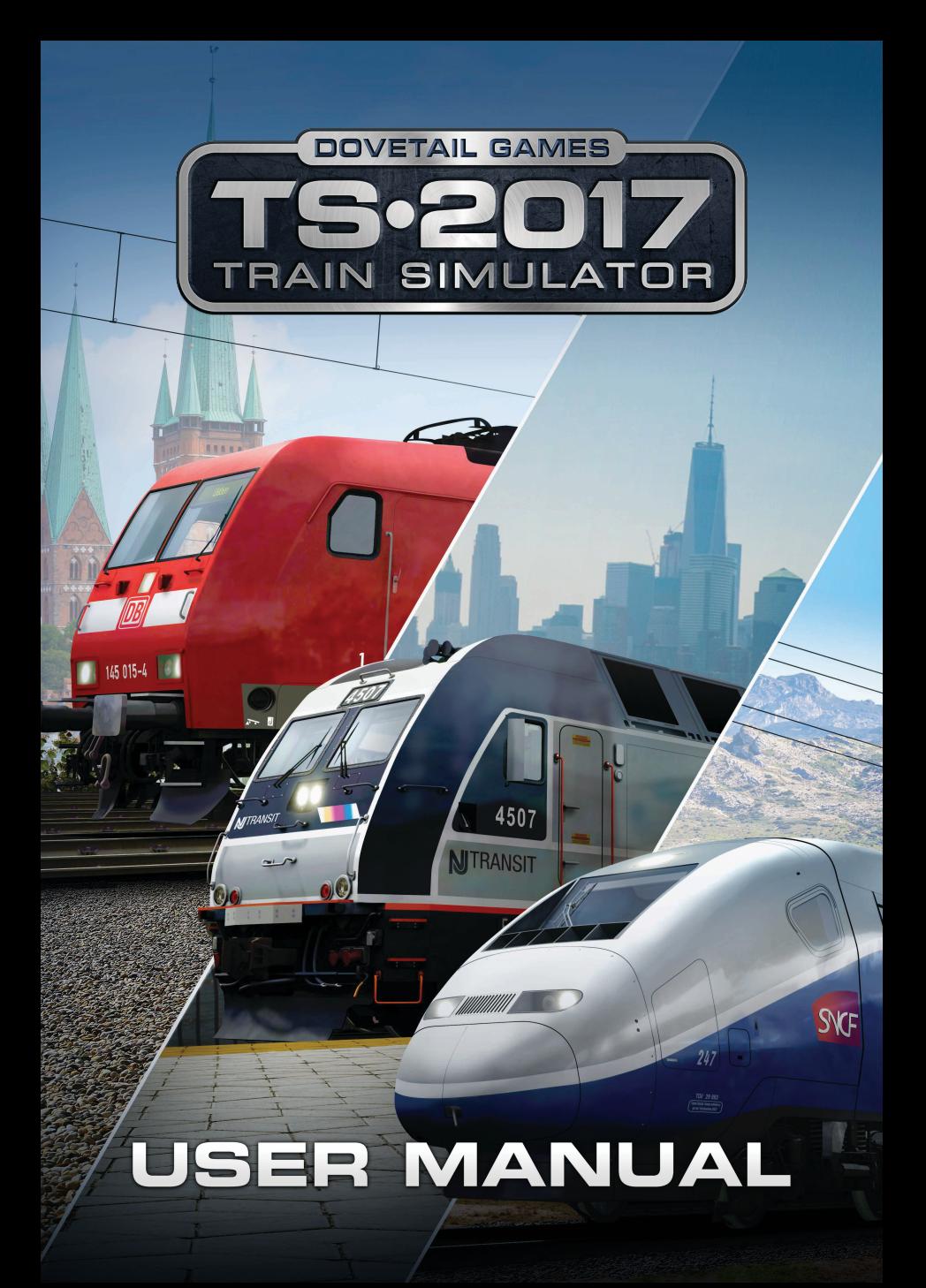

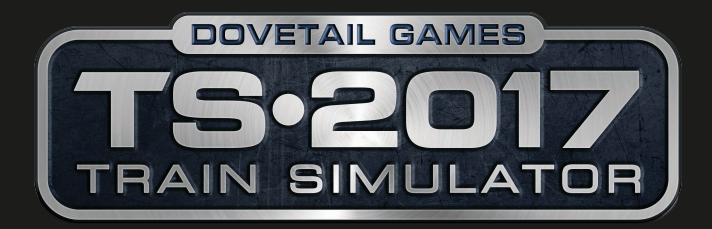

\*Downloadable content available from Dovetail Games and third parties. Extra content may be subject to additional charges. Supported chipsets: NVIDIA GeForce 8800 GTX or greater; ATI Radeon HD4850 or greater. Laptop versions of these chipsets may work but are not supported. Updates to your video and sound card drivers may be required.

© 2016 Dovetail Games, a trading name of RailSimulator.com Limited ("DTG"). All rights reserved. Portions originally developed by Kuju Entertainment Limited in association with F4G Software Limited. Portions copyright Kuju Entertainment Limited 2007. Physics engine, PhysX, provided by nvidia. Autodesk® Scaleform® software, © 2012 Autodesk, Inc. All rights reserved.

"RailSimulator.com" and the "TS2017" logo are trademarks of DTG. "Dovetail Games" is a registered trademark of Dovetail Games Limited. "ARRIVA" Logo is a trademark of Arriva Plc. The "Arriva Trains Wales" logo is a trademark of Arriva Trains Wales/ Trenau Arriva Cymru Limited. DB & the DB logo are trademarks of Deutsche Bahn AG. Freightliner is a trademark of Freightliner Ltd & used under licence. GWR is a trademark of First Greater Western Ltd. NJ TRANSIT is a trademark of New Jersey Transit Corporation. SNCF, TGV and OUIGO are registered trademarks of SNCF. TGV® is the property of SNCF Mobilitiés. All other trademarks are the property of their respective owners. Unauthorised copying, adaptation, rental, re-sale, arcade use, charging for use, broadcast, cable transmission, public performance, distribution or extraction of the product or any trademark or copyright work that forms part of this product is prohibited. Developed and published by DTG. The full credit list can be accessed from the TS2017 "Options" menu.

## **Getting Started**

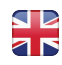

Thank you for purchasing Train Simulator 2017! This information will help you get started quickly and easily. Train Simulator 2017 is Steam powered. To install TS2017 you need to register it online with the free Steam gaming service and if you don't already have a Steam account, you will need to create one. For more information, please visit www.train-simulator.com/steam

#### Installation

Note: You must be logged on as an administrator (particularly for Windows Vista and Windows 7 users) and be connected to the Internet to install TS2017 – otherwise the installation will not work.

- 1. Insert the TS2017 disc into your disc drive. Follow the installation instructions presented on screen. If the installation does not start automatically:
	- a. Click START on the task bar
	- b. Click MY COMPUTER
	- c. Double click on the appropriate DVD-ROM drive
	- d. Double click on the setup.exe icon
- 2. Steam will be installed first. It may update itself at various points.
- 3. You must choose whether to create a new Steam account or use an existing one. Enter the required information and write down or print the Steam account information.
- 4. Enter your game activation code when requested by the wizard (printed on the coupon inside your game box).
- 5. TS2017 will be installed from the DVD. Any necessary updates will then be downloaded from the Internet.
- 6. After the game has installed, you will see a TS2017 icon on your desktop. Double click this to start running the game.
- 7. If you receive an "access is denied" message, retry the installation.

# **Kurzanleitung**

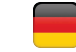

Danke, dass Sie Train Simulator 2017 gekauft haben! Diese Informationen werden Ihnen helfen, um mit dem Spielen schnell und einfach loszulegen.

Train Simulator 2017 wird von Steam unterstützt. Um TS2017 zu installieren, müssen Sie dieses Spiel online kostenlos auf Steam registrieren. Falls Sie noch kein Steam-Konto haben, müssen Sie eines erstellen.

Für weitere Informationen gehen Sie bitte auf www.train-simulator.com/steam

#### Installation

Hinweis: Sie müssen als Administrator (vor allem wenn Sie Windows Vista und Windows 7 nutzen) angemeldet und mit dem Internet verbunden sein, um

TS2017 installieren zu können - ansonsten funktioniert die Installation nicht:

- 1. Legen Sie die TS2017 Disk in das Laufwerk ein. Befolgen Sie die Anweisungen, die auf dem Bildschirm angezeigt werden. Falls die Installation nicht automatisch gestartet wird:
	- a. Klicken Sie auf der Menü-Leiste auf START
	- b. Klicken Sie auf ARBEITSPLATZ
	- c. Doppelklicken Sie auf das entsprechende DVD-ROM-Laufwerk
	- d. Doppelklicken Sie auf das setup.exe Symbol
- 2. Steam wird zuerst installiert. Es kann sich zu verschiedenen Zeitpunkten aktualisieren.
- 3. Sie müssen entscheiden, ob Sie ein neues Steam-Konto erstellen oder ein vorhandenes Konto verwenden möchten. Geben Sie die erforderlichen Informationen ein und notieren oder drucken Sie Ihre Steam-Konto- Informationen aus.
- 4. Geben Sie Ihren Aktivierungscode ein, wenn der Assistent dies verlangt (der Code befindet sich auf dem Gutschein im Inneren der Hülle).
- 5. TS2017 wird mithilfe der DVD installiert. Alle notwendigen Updates werden danach aus dem Internet heruntergeladen.
- 6. Nachdem das Spiel installiert wurde, erscheint ein TS2017-Symbol auf Ihrem Desktop. Doppelklicken Sie auf das Symbol, um das Spiel zu starten.
- 7. Falls Sie eine "Zugriff verweigert"-Meldung erhalten, wiederholen Sie bitte die Installation.

# **Guide de démarrage**

Merci d'avoir acheté Train Simulator 2017 ! Cette partie vous aidera à démarrer rapidement et facilement. Train Simulator 2017 fonctionne avec Steam. Afin d'installer le jeu, il faut vous enregistrer gratuitement sur Steam, service de distribution de jeux en ligne. Si vous n'avez déjà de compte Steam, vous devrez en créer un pour activer le jeu. Pour plus d'informations, veuillez consulter le site: www.train-simulator.com/steam

### Installation

Note: Vous devez être identifié en tant qu'administrateur (en particulier pour les utilisateurs de Windows Vista et Windows 7) et vous devez être connecté à Internet afin d'installer TS2017. Dans le cas contraire, l'installation ne fonctionnera pas.

- 1. Insérez le disque de TS2017 dans votre ordinateur. Suivez les instructions d'installation à l'écran. Si l'installation ne commence pas automatiquement, suivez ces étapes :
	- a. Cliquez sur le bouton « DEMARRER » dans la barre de tâches
	- b. Cliquez sur « POSTE DE TRAVAIL »
	- c. Double-cliquez sur le lecteur de DVD-ROM approprié
	- d. Double-cliquez sur l'icône setup.exe
- 2. Steam va s'installer en premier. Le logiciel se met régulièrement et automatiquement à jour.
- 3. Vous devrez créer un nouveau compte Steam ou en utiliser un déjà existant. Entrez les informations requises puis écrivez ou imprimez ces informations afin de ne pas les perdre.
- 4. Entrez votre code d'activaton lorsque celui-ci vous est demandé par l'assistant d'installation (le code est imprimé sur le prospectus à l'intérieur de la boîte du ieu).
- 5. TS2017 va s'installer à partir du DVD. Puis, toutes les mises à jour nécessaires vont être téléchargées.
- 6. Une fois le jeu installé, vous verrez une icône de TS2017 sur votre bureau. Double-cliquez cet icône afin de démarrer le jeu.
- 7. Si vous recevez un message « Accès refusé », réessayez l'installation.

## **Primeros Pasos**

¡Gracias por comprar Train Simulator 2017! Esta información te ayudará a empezar de forma rápida y sencilla. Train Simulator 2017 funciona a través de Steam. Para instalar TS2017 es necesario registrarse en línea con el servicio de juegos de Steam gratuito. Si no tienes una cuenta en Steam, deberás crear una.

Para obtener más información, visita www.train-simulator.com/steam

### Instalación

**Nota:** Debes **iniciar sesión como administrador (especialmente si eres usuario de Windows Vista o Windows 7)** y estar conectado a Internet para instalar TS2017, pues de lo contrario no funcionará la instalación.

- 1. Inserta el disco TS2017 en la unidad de disco. Sigue las instrucciones de instalación que aparecen en pantalla. Si la instalación no se inicia automáticamente:
	- a. Haz clic en INICIO en la barra de tareas
	- b. Haz clic en MI PC
	- c. Haz doble clic en la unidad de DVD-ROM correspondiente
	- d. Haz doble clic en el icono setup.exe
- 2. Se instalará Steam por primera vez. Puede actualizarse automáticamente en varios puntos.
- 3. Deberás elegir entre crear una cuenta de Steam nueva o utilizar una existente. Ingresa la información solicitada y toma nota o imprime la información de la cuenta de Steam.
- 4. Introduce el número de serie del juego cuando lo solicite el asistente (se encuentra impreso en un cupón dentro de la caja del juego).
- 5. TS2017 se instalará desde el DVD. Todas las actualizaciones necesarias se descargarán desde Internet.
- 6. Al fi nalizar la instalación del juego, aparecerá el icono TS2017 en el escritorio. Haz doble clic en el mismo para ejecutar el juego.
- 7. Si aparece el mensaje "acceso denegado", vuelve a instalar el juego.

## **Come Iniziare**

Grazie per aver acquistato Train Simulator 2017!

Queste informazioni ti aiuteranno a iniziare rapidamente e con facilità. Train Simulator 2017 è alimentato a Steam. Per installare TS2017 è necessario registrarsi online con il servizio di giochi Steam gratuito e, se non si dispone già di un account Steam, è necessario crearne uno.

Per ulteriori informazioni, visitare www.train-simulator.com/steam

### Installazione

Nota: È necessario avere **effettuato l'accesso come amministratore** (in particolare per Windows Vista e Windows 7) ed essere collegati a Internet per installare TS2017, altrimenti l'installazione non funzionerà.

- 1. Inserire il disco TS2017 nell'apposita unità disco. Seguire le istruzioni di installazione presentate sullo schermo. SE l'installazione non si avvia automaticamente:
	- a. Fare clic su AVVIO sulla barra delle applicazioni
	- b. Fare clic su RISORSE DEL COMPUTER
	- c. Fare doppio clic sull'unità appropriata DVD-ROM
	- d. Fare doppio clic sull'icona setup.exe
- 2. Steam sarà installato per primo. Potrà aggiornarsi in vari punti.
- 3. È necessario scegliere se creare un nuovo account Steam o utilizzarne uno esistente. Immettere le informazioni richieste e scrivere o stampare le informazioni dell'account Steam.
- 4. Inserire il proprio numero di serie del gioco quando richiesto dalla procedura guidata (lo troverai stampato in un coupon all'interno della scatola del gioco).
- 5. TS2017 sarà installato dal DVD. Quindi, tutti gli eventuali aggiornamenti necessari verranno scaricati da Internet.
- 6 Examples of the content of the content of the content of the content of the content of the content of the content of the content of the content of the content of the content of the content of the content of the content o 6. Dopo che il gioco è installato, verrà visualizzata un'icona TS2017 sul desktop. Fare doppio clic su questa icona per avviare l'esecuzione del gioco.
	- 7. Se si riceve un messaggio di "Accesso negato", ripetere l'installazione.

## Приступая к работе

Благодарим за покупку Train Simulator 2017!

Эта информация поможет вам начать работу быстро и легко.

Для установки Train Simulator 2017 требуется регистрация на сервисе Steam.

Чтобы установить TS2017, вам нужно зарегистрировать его на бесплатном игровом

сервисе Steam, и если у вас нет учетной записи Steam, вам нужно будет ее создать.

Для получения дополнительной информации посетите

www.train-simulator.com/steam

#### Установка

**Примечание.** Для установки TS2017 вы должны войти в систему как администратор (особенно для пользователей ОС Windows Виста и ля Windows 7) и быть. подключены к Интернету, в противном случае

установка не будет выполнена.

- 1. Вставьте диск с приложением TS2017 в дисковод. Следуйте инструкциям по установке, представленным на экране. Если установка не начнется автоматически:
	- a. Нажмите ПУСК на панели задач
	- b. Нажмите МОЙ КОМПЬЮТЕР
	- c. Дважды нажмите соответствующий привод DVD-ROM
	- d. Дважды нажмите значок setup.exe
- 2. Steam будет установлен первым. Сервис может обновляться в различное время.
- 8. Вы должны выбрать, следует ли создать новую учетную запись<br>
Steam или использовать уже существующую. Введите необходимую<br> **14.** Море игры по запросу мастера установки.<br>
26. По записи Steam или использовать уже существ 3. Вы должны выбрать, следует ли создать новую учетную запись Steam или использовать уже существующую. Введите необходимую информацию и запишите или распечатайте информацию об учетной записи Steam.
	- 4. Введите серийный номер игры по запросу мастера установки.
	- 5. TS2017 будет установлен с DVD. Любые необходимые обновления будут загружены из Интернета.
	- 6. После установки игры вы увидите значок TS2017 на рабочем столе Дважды нажмите его для запуска игры.
	- 7. Если вы получите сообщение "Доступ запрещен", повторите установку.

## **Pierwsze kroki**

Dziękujemy za zakup gry Train Simulator 2017!

Poniższe informację pomogą Ci w szybkim rozpoczęciu przygody z grą. Train Simulator 2017 korzysta z platformy Steam. Aby zainstalować TS2017, musisz go aktywować na bezpłatnym serwisie gier Steam. Jeśli nie posiadasz konta na platformie Steam, musisz je utworzyć.

Aby uzyskać więcej informacji, odwiedź stronę: www.train-simulator.com/steam

#### **Instalacia**

**Uwaga:** Aby zainstalować TS2017, musisz być zalogowany jako administrator (wszczególności dotyczy to użytkowników systemów Windows Vista, Windows 7 i Windows 8) i mieć połączenie z Internetem - w przeciwnym razie instalacja nie będzie możliwa.

1. Umieść płytę TS2017 w napędzie DVD. Postępuj zgodnie z instrukcjami pojawiającymi się na ekranie. Jeśli instalacja nie rozpocznie się automatycznie:

- a. Kliknij przycisk START na pasku zadań
- b. Kliknij ikonę MÓJ KOMPUTER
- c. Kliknij dwukrotnie na właściwy napęd DVD-ROM
- d. Kliknij dwukrotnie na ikonę setup.exe
- 2. W pierwszej kolejności zostanie zainstalowany klient Steam. Po instalacji może też nastąpić automatyczna aktualizacja.
- 3. Musisz wybrać, czy utworzyć nowe konto Steam, czy też skorzystać z istniejącego. Wprowadź wymagane informacje i zapisz lub wydrukuj informacje o koncie.
- 4. Wpisz swój kod aktywacyjny gry w odpowiedniej chwili podczas działania kreatora (jest on wydrukowany na kuponie wewnątrz pudełka).
- 5. TS2017 zostanie zainstalowany z płyty DVD. Wszelkie niezbędne aktualizacje zostaną pobrane z Internetu.
- 6. Po zainstalowaniu gry na pulpicie zostanie umieszczona ikona TS2015. Kliknij na nią, aby uruchomić grę.
- 7. Jeśli pojawi się komunikat "Odmowa dostępu", ponów instalację.

## **Route Summaries**

## HAMBURG-LÜBECK

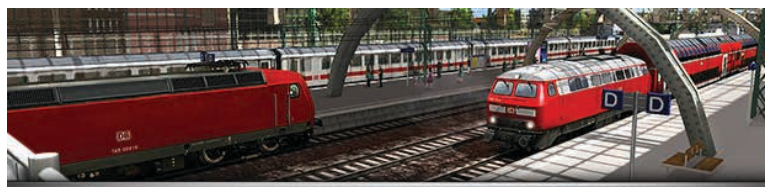

As one of the most important routes in the state of Schleswig-Holstein, the Hamburg-Lübeck Railway forms part of the Vogelfluglinie, connecting Germany's second largest city with the capital of Denmark, Copenhagen.

The Route has the highest passenger numbers in Schleswig-Holstein, and starts out at Hamburg Hauptbahnhof, the second busiest station in Europe. On departure, the route heads north-east through the suburbs of Hamburg, crossing connecting lines to Hannover, Berlin, Harburg and Hamburg Airport.

Hamburg-Lübeck Route, serving 64km (40 mile) between Hamburg and Lübeck includes a number of prototypical rolling stock, including the DB BR 145 electric locomotive, DB BR 218 diesel hydraulic locomotive and DBAG BR 294 diesel freight shunter.

#### LGV: MARSEILLE - AVIGNON

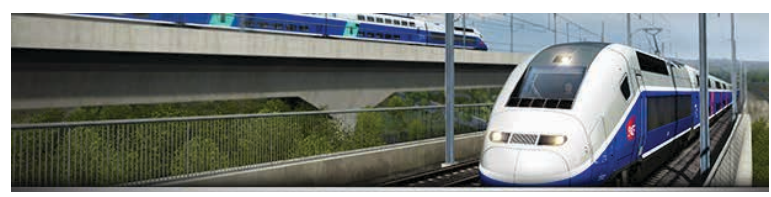

Construction of the LGV Méditerranée began in 1996, designed as a dedicated high speed line that spans over 160 miles to connect the South-East of France to the nation's capital, Paris. The LGV Méditerranée extends from the end of the LGV Rhône-Alpes in Valence and terminates at Marseille via Avignon and Aix-en-Provence.

The line serves a total of 4 stations, featuring three purpose-built structures and is equipped with the TVM430 (Transmission Voie-Machine) signalling system. The 105km Marseille to Avignon high speed route features Stunning southern France scenery and the iconic TGV Duplex in SNCF livery.

### SOLITH WALES COASTAL

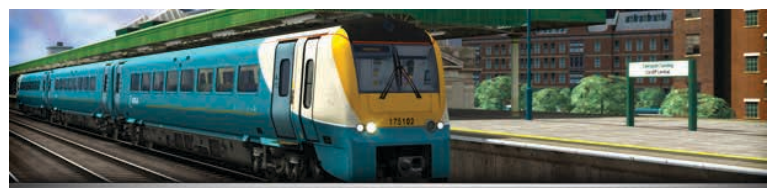

Directly connecting England and Wales, running underneath the longest river in the United Kingdom, the South Wales Main Line is one of the most important cross border routes in the country, as featured in the beautiful new South Wales Coastal route for Train Simulator.

The South Wales Coastal – Bristol to Cardiff route recreates the 39 mile section of main line from Bristol Temple Meads and Bristol Parkway to Cardiff Central, via the Severn Tunnel. Also included are a number of locomotives and freight wagons to replicate services on the line as seen today, including the Arriva Trains Wales Class 175 'Coradia' DMU, Freightliner Class 70 and Great Western Railways Class 43 HST.

#### NORTH JERSEY COAST LINE

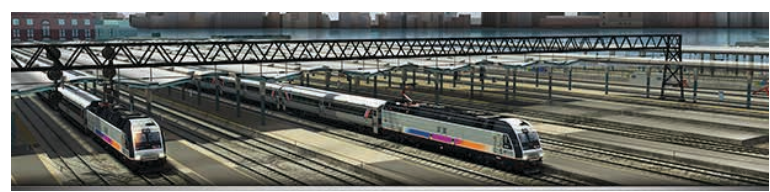

The bustling and historic North Jersey Coast Line of NJ TRANSIT® links the New York City metropolitan area with the northern portion of America's famed "Jersey Shore," and does so in captivating fashion.

Examples the LGV Méditerranée began in 1996, designed as a dedicated<br>
The bustfling and historic North Jersey Coast Line of NJ TRANSIT® links the New<br>
to the nation's control in the Bouth-East of France and terminates at M Serving approximately 73 route miles of electrified and non-electrified main line, the North Jersey Coast Line Route includes NJ TRANSIT's ultra-modern and unique Bombardier ALP-45DP "dual-power" locomotive. The route also features NJT's Comet IV commuter coach, drivable Comet V cab car for pushpull operations and the modern staple of NJ TRANSIT's system operations, MultiLevel Cars and driveable Cab Car

## **Game Modes**

### QUICK DRIVE

The Quick Drive feature allows for the selection of a start and end destination, the type of locomotive, time of day and weather. Once selected, press Start to jump right into the action.

### CAREER

The Career Mode features objective based scenarios that monitor and rate performance. Experience Points and achievements are accumulated and ranked against other players who have also run these scenarios. Career Scenarios cannot be operated while in the Simple Control mode setting.

#### TS ACADEMY

TS Academy operates as a tutorial and features objective based lessons. They involve being taught various aspects of operation through camera sequences, on screen messages as well as prompts.

#### **STANDARD**

The Standard game mode features the same content as Career scenarios, but do not feature performance monitoring and scoring. Complete objectives at your own pace without any pressure of competition.

#### FREE ROAM

Free Roam scenarios are for free exploration of a route. They normally feature several locomotives in the vicinity of the camera when loaded up, allowing a choice of trains. To choose your locomotive, simply click to use it.

#### BUILD

The Build screen is the start point to create new content in Train Simulator.

The options available here enable:

- Creation or modification of routes and scenarios
- Clone of a route or scenario to modify or extend it
- Publishing of routes and scenarios to the Steam Workshop
- For more information, please check our digital manual

#### **WORKSHOP**

The Workshop allows for free sharing of content with other players. Steam Workshop content must meet certain requirements in order to be hosted, and ensures that everything needed, is easily available;

- Scenarios and Routes only use assets from officially available DLC.
- Routes can only include the "route files", that is, no custom items such as scenery.

**GAME MODES**

**GAME MODES** 

## **Controls**

### **KEYBOARD**

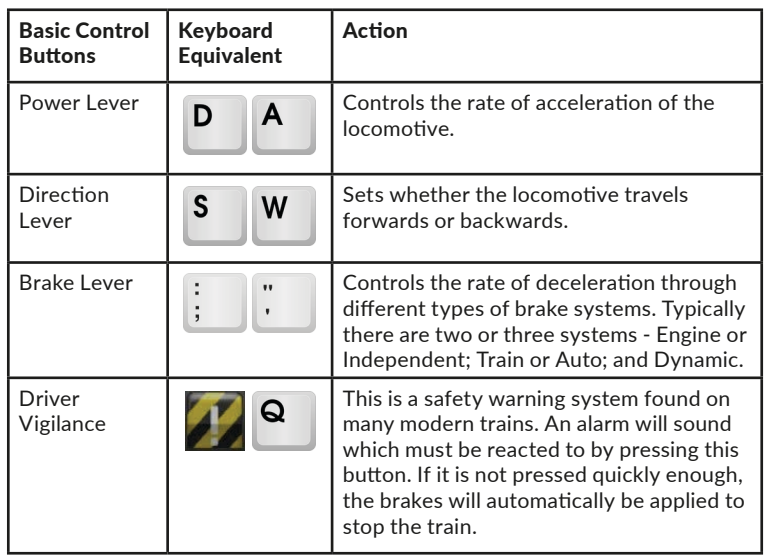

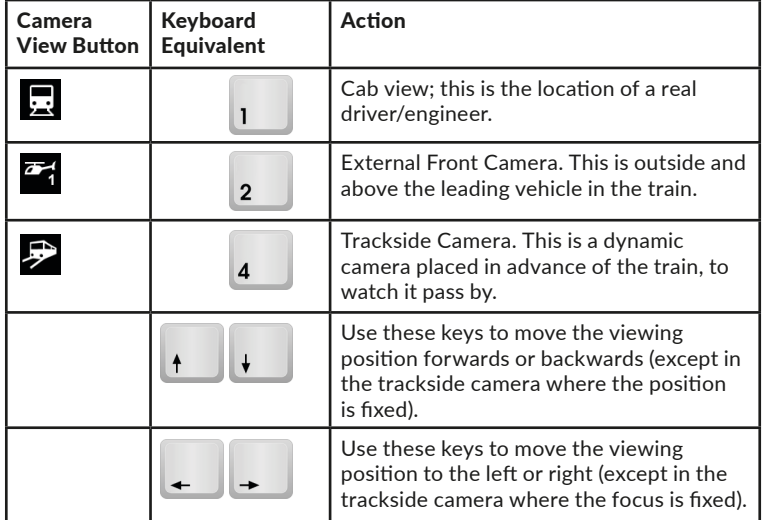

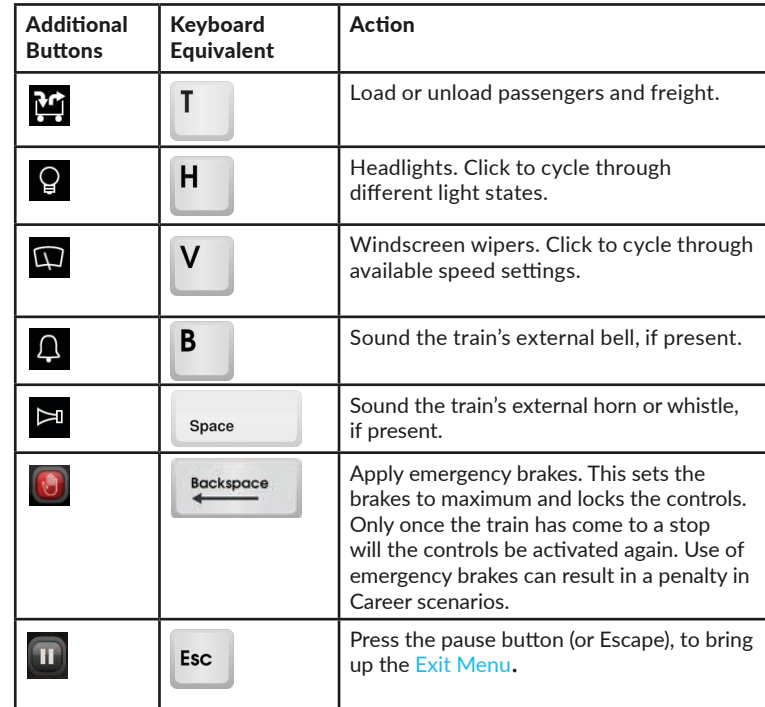

#### RAILDRIVER

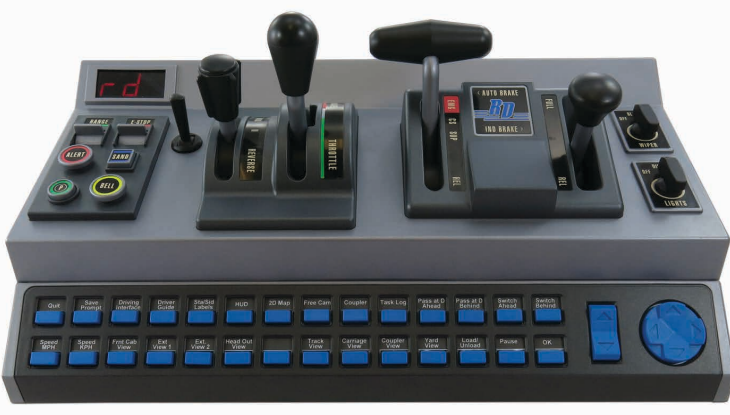

For more information vist: http://raildriver.com/

**CONTROLS**

CONTROLS

## **TS Ranges**

### TS CLASSICS

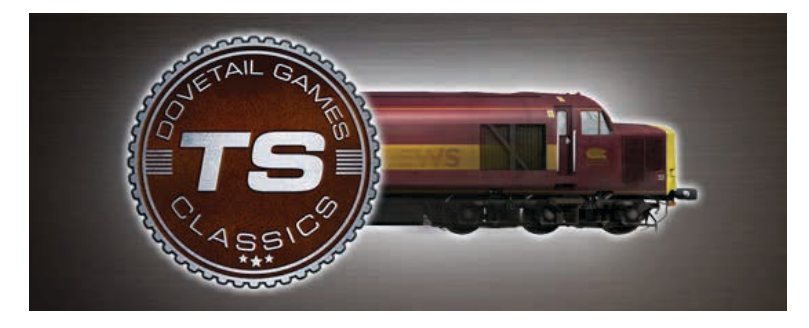

The Classics Range is for great value and quality content from the TS catalogue that has achieved a time-served quality standard. This gives you the chance to pick up older gems from our range that are suitable for all Train Simulator users.

#### TS PRO

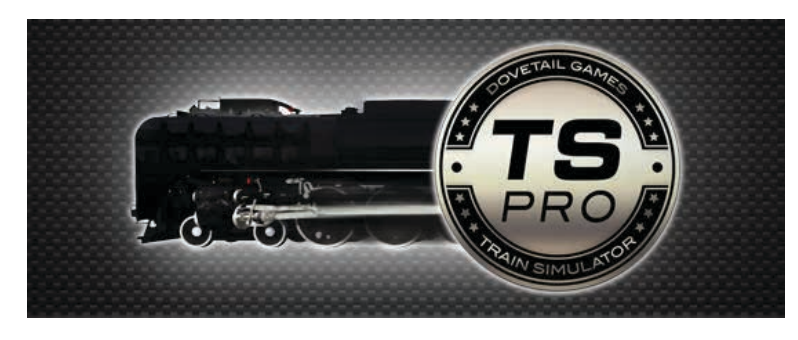

Want an extra challenge when stepping into the cab of a locomotive? The products in our Pro Range are guaranteed to provide a detailed and unique experience, the content in this range is aimed at advanced players where simple controls, HUD and controller support are not required as standard. Each Pro addon will feature a comprehensive manual to educate you on how to drive each locomotive.

## **Discover**

Come and discover our full range of products on **steampowered.com** or via our website train-simulator.com. Here are 6 Add-Ons that we recommend you to get to spend some more exciting time on the rails. And lucky you, in this box, you will find a 75% off discount that you can use on the following add-ons.

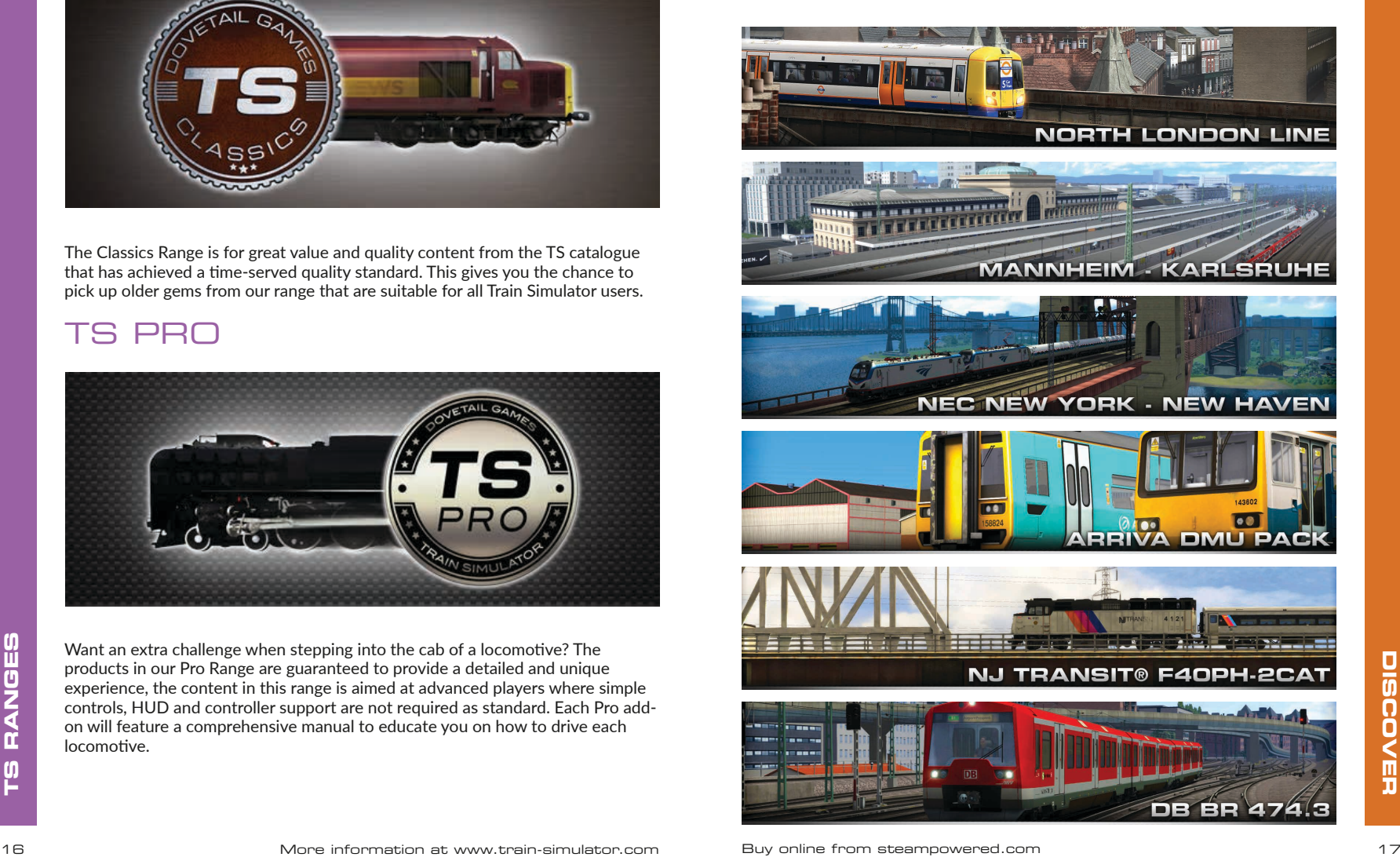

## **Troubleshooter Credits**

#### I have a problem downloading the Steam client, how do I contact them?

You can contact Steam Support by opening a customer service ticket at support. steampowered.com/newticket.php. You will need to create a unique support account to submit a ticket (your Steam account will not work on this page) and this will enable you to track and respond to any tickets you open with Steam.

#### How do I install any secondary programs that the game may need?

Train Simulator 2017 requires certain secondary programs to operate properly. These are standard programs that most up to date computers already have installed on them, such as DirectX and Flash Player. If these programs are not already installed on your computer, the installation files can be found on the Train Simulator 2017 DVD-Rom, at Program Files > Steam > steamapps > common > railworks > Install

#### How do I change the language of Train Simulator 2017?

This is an easy process and will allow you to play TS2017 in English, French, Italian, German, Spanish, Russian and Polish. To change the language of TS2017, right click on the Steam icon on your PC desktop, left click on 'Library', right click on 'Train Simulator 2017', left click on 'Properties', and finally left click on the Language tab and select your preferred language.

#### How do I reset my display screen size settings?

It is possible to change the display screen size settings for TS2017 from within the game. From the main menu screen, click 'Settings' in the top right corner of the screen, left click on 'graphics', then select your preferred screen size from the options provided. You will need to restart TS2017 for your setting changes to take effect.

#### Where can I find manuals for the game and other content?

TS2017 and all downloadable content for the game includes a manual giving your more information about the product and how to use it. To find a manual, open Windows File Explorer and then select Local Disk (C:) > Program Files (x86) > Steam > SteamApps > common > Railworks > Manuals.

Can I download Train Simulator 2017 from Steam rather than the DVD?

The run clear is the actual steam at the DVD?<br>
18 More information at the actual steam after than the DVD?<br>
18 Stressteampowered.com Mabut Once downloaded and install it from<br>
18 Game: located in the botton informer of the Yes, you can. If you do not have Steam already, download and install it from store.steampowered.com/about. Once downloaded, open Steam and click 'Add a Game', located in the bottom left corner of the Steam window. From here, select 'Activate a Product on Steam' and enter the activation code on the inside back page of this catalogue when prompted. Train Simulator 2017 will then download and install automatically.

For any questions not covered here, visit our Knowledgebase at dovetailgames.kayako.com

Thanks to all Dovetail Games staff, the Contractors, and Subcontractors.

Thanks to the following organisations;

Fluid Graphic Designs LTD, Gameshastra, Skyhook Games, Steam Sounds Supreme, Sundog Software LLC, Trains and Drivers, Victory Works, VMC GameLabs, Quantic Lab

The A1 Steam Locomotive Trust, Alaska Railroad Corporation, American Premier Underwriters, Inc., National Railroad Passenger Corporation aka AMTRAK, Arriva Trains Wales/Trenau Cymru Limited, BNSF Railway Company, Peninsula Corridor Joint Powers Board, Canadian National Railway Company, Canadian Pacific Railway Company, The Chiltern, Railway Company Limited, The Class 40 Preservation Society, Transdev plc, The Corris Railway Company Limited, XC Trains Limited, CSXT Intellectual Properties Corporation, DB Schenker Rail (UK) Holdings Limited, Department for Transport, Deutsche Bahn AG, DTG Limited, Direct Rail Services Limited, First Capital Connect Limited, First Greater Western Limited, First Group Plc, Freightliner Group Limited, Grand Central Railway Limited, Merchant Navy Locomotive Preservation Society Limited, Merseyrail Electrics 2002 Limited, Mitsui Rail Capital Europe B.V., Metropolitan Transportation Authority, New Jersey Transit Corporation, Norfolk Southern Corporation, North Somerset Railway Company Limited, SCMG Enterprises Limited, NS Groep NV, ÖBB-Personenverkehr AG, Pan American World Airways, Inc. d/b/a Pan Am Brands, The Princess Royal Class Locomotive Trust, Rhatische Bahn AG, Royal Scot Locomotive & General Trust Limited, Swiss Federal Railways, SNCF Mobilités, London & South Eastern Railway Limited, Southern Railway Limited, Transnet SOC Limited, Transport for London, Transport Scotland, Union Pacific Railroad Company, West Somerset Railway Plc

And finally... A very special thank you to all of the Beta testing team, Dovetail Games Fishing & Flight!

The full credit list can be accessed from the TS2017 "Options" menu

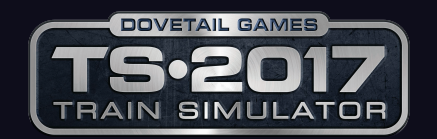

© Dovetail Games 2016